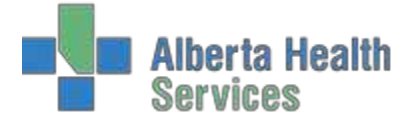

Enterprise Medical Record (EMR) Advanced EMR/Lifetime Summary

# **Enterprise Medical Record - Advanced EMR**

The Advanced EMR Options has three parts: Visit Selection screen, Summary List and Lifetime Summary option. Using the Advanced EMR Options changes the look and feel of the EMR.

# **Visit Selection Screen**

The visit selection screen will consist of three tables at the top: Time Frame, Visits, and View.

**Time frame** (1, 2, 3, 5,7,10 years) Only appropriate time frames will display. I.e. if the patient/client/resident does not have any visits over 5 years, then 7 Years and 10 Years will not display in the table.

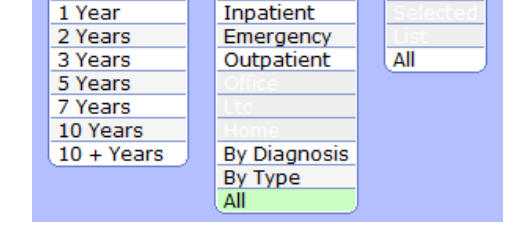

**Visits** 

**View** 

**Time Frame** 

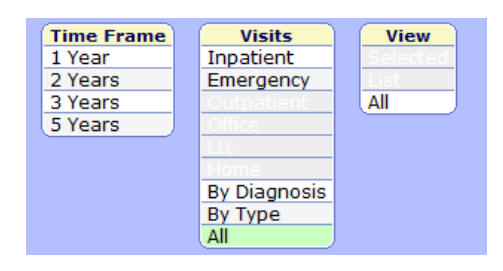

**Visits**: Only appropriate visit types will be illuminated. If there are no visits of a particular type than that button will be low-lit.

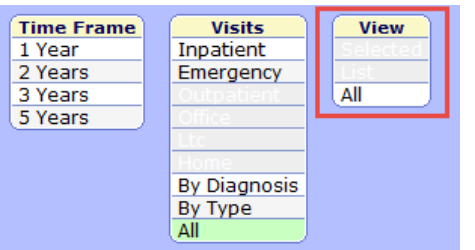

If a specific visit is selected then **Selected** becomes available in the View section.

**View ALL –** will be the default

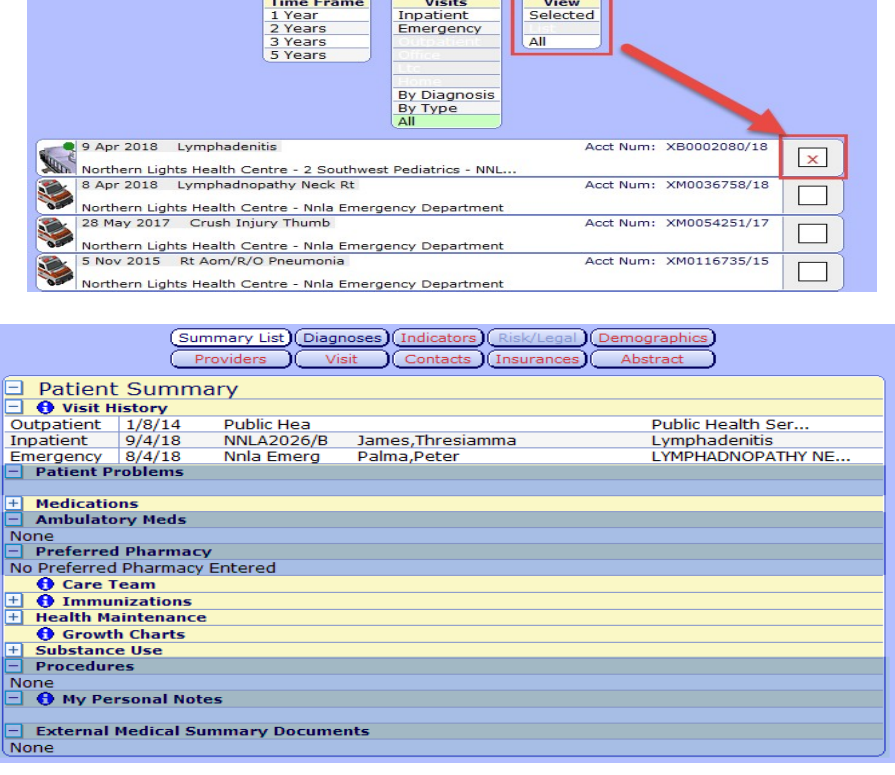

# **Quick View Screen**

Areas highlighted in Blue are currently not being used.

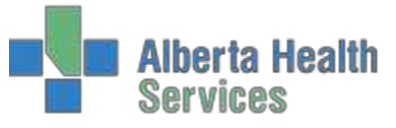

# Enterprise Medical Record (EMR) Advance EMR/Lifetime Summary

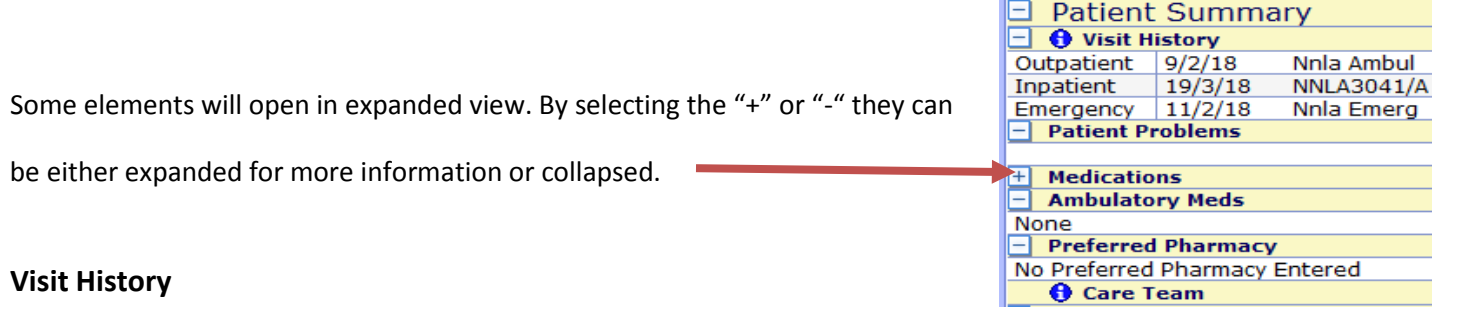

There are two parts of the Visit History section, the Visit History information and the Visit History graph.

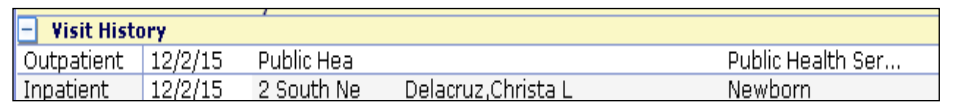

### **a. Visit History Information**

The last visit from each of the following "types" will display:

- Inpatient
- Outpatient
- Emergency
- Office
	- o Office will be lit for specific type of visits. POV (Patient Office Visit).
	- o POV registrations are used for transcribed reports that don't have an actual face to face visit or visits that have preadmission histories done. This registration type is only used in certain former health regions.

**The Committee of the Committee** 

### **b. Visit History Graph**

If the "more Info"  $\theta$  icon is displaying on the Visit History header there will be more information regarding the visits.

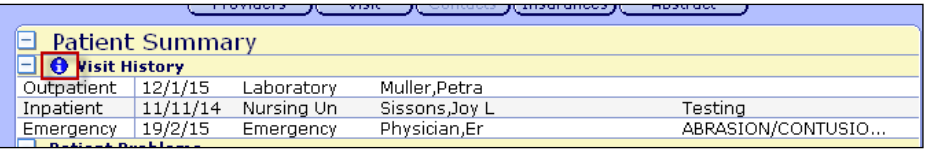

By clicking on the "more info" a graph representation of visit history will display.

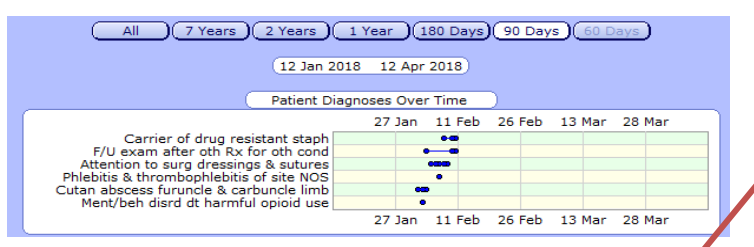

**Medications –** will display active medications for the current visit. This is a view only. To view more details access the Medication panel

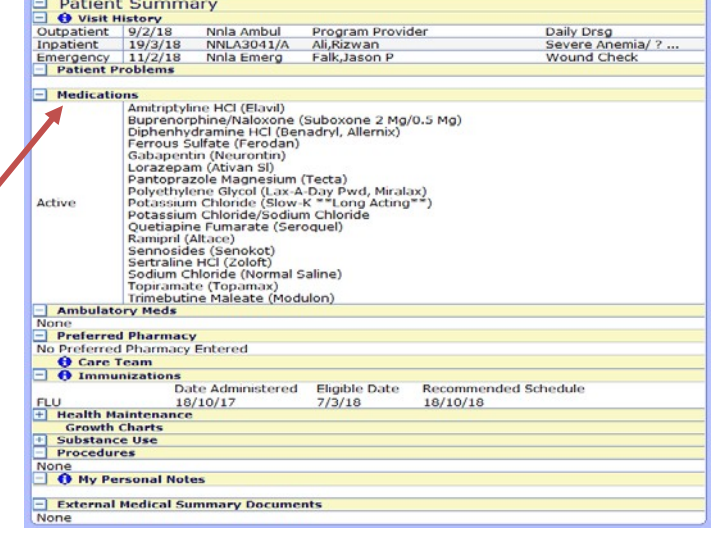

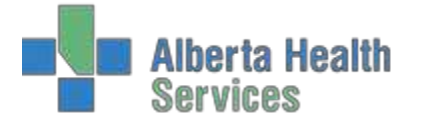

# **Care Team-** "more info" **O** displays providers associated to a visit.

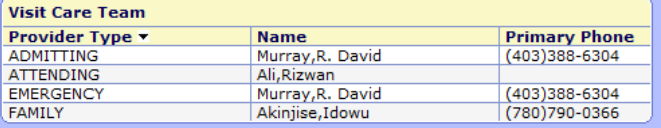

#### **Immunizations** – displays immunization data.

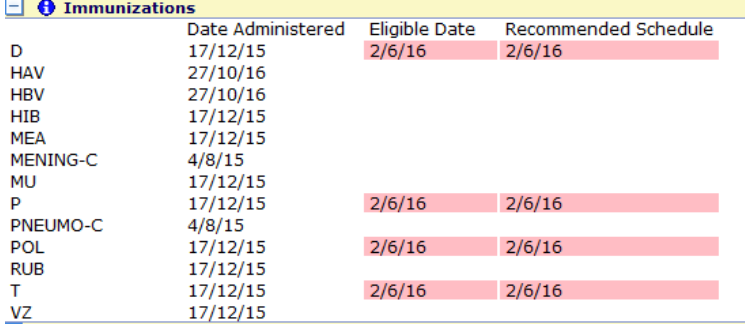

Only the most recent immunization date is shown in this screen. The immunizations that are overdue appear highlighted in Pink.

Clicking the  $\bigcirc$  will provide more details regarding the immunizations. Each subheading (highlighted) can be selected to provide more details.

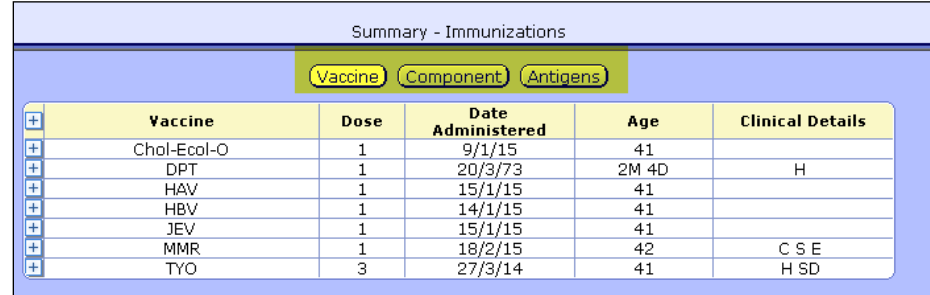

Clicking the + (plus sign) in front of a vaccine listed, an expanded list of vaccine dates will become visible.

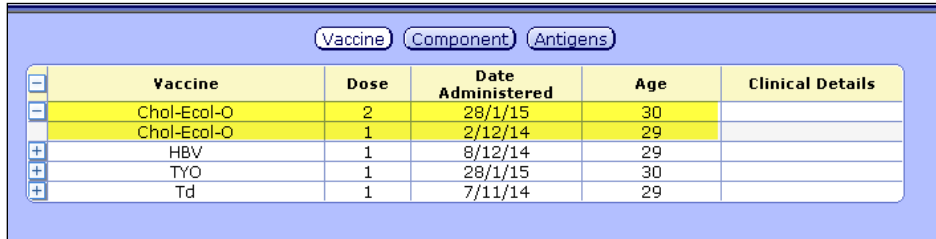

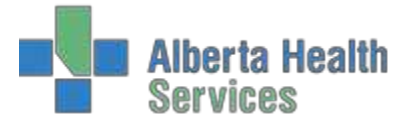

#### **Health Maintenance**

When expanded will display the last recorded result of procedures. (this is not all inclusive and based on Meditech set EMR IDs).

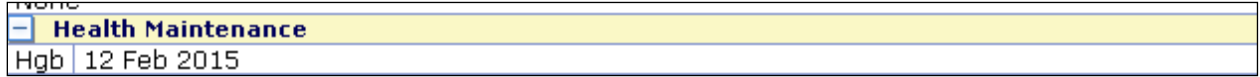

#### **Growth Charts**

**O** Growth Charts

available. No change in functionality just location to access. If  $\bigoplus$  is displaying will indicate growth chart data

**\*Growth Charts are now the CPEG growth charts\***

#### **Substance Use**

**Substance Use** 

This information will come from documentation done via PCS.

### **Lifetime Summary**

Lifetime results will be available for Lab, Pathology, Imaging, Micro, and Other Reports panels.

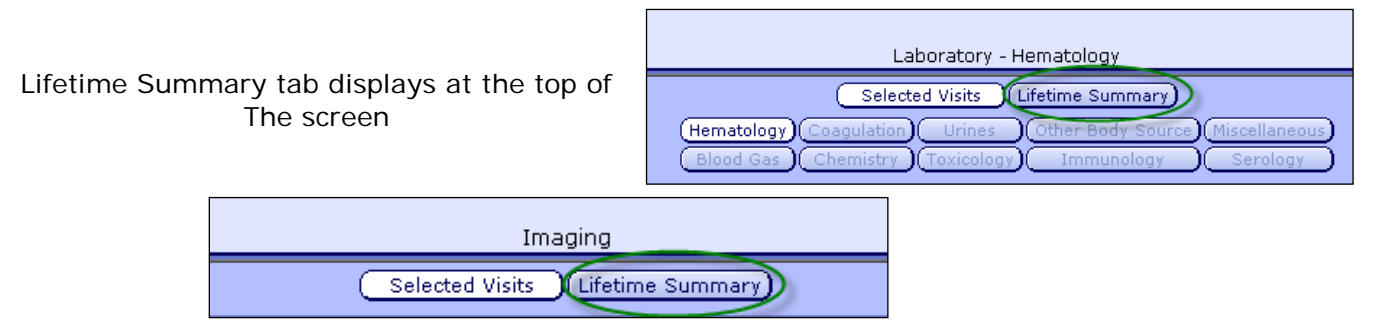

The Lifetime Summary will display the last result for any test, procedure or report regardless of visit selection

H<br>E

### **LAB Panel -** View All Visits View **Lifetime Summary View**

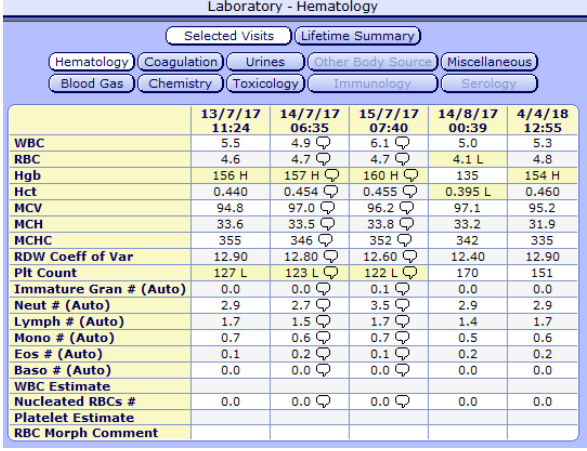

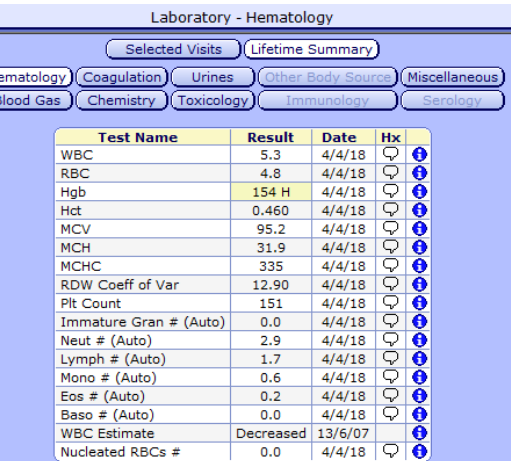

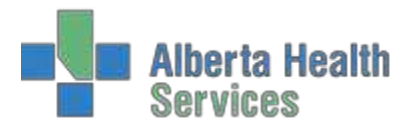

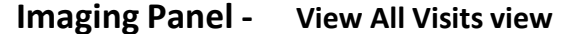

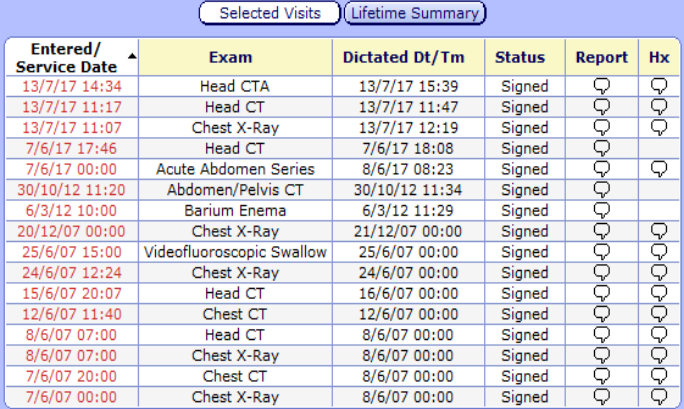

# **Lifetime Summary view**

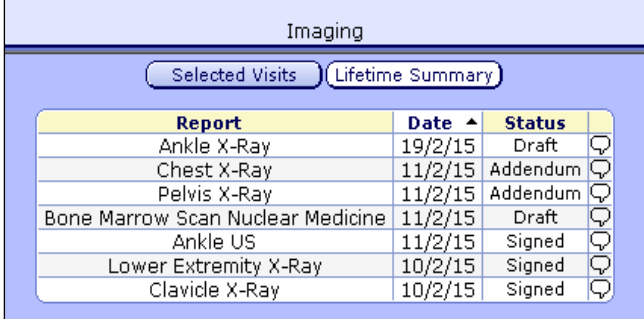

Once you are in the Lifetime View a test/procedure/report can be selected and time frame (if available), such as one year, to view the history of that test.

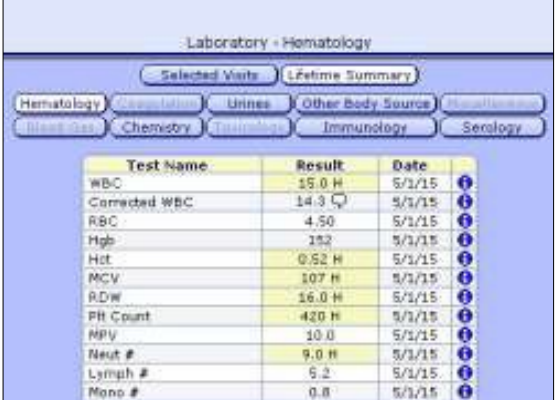

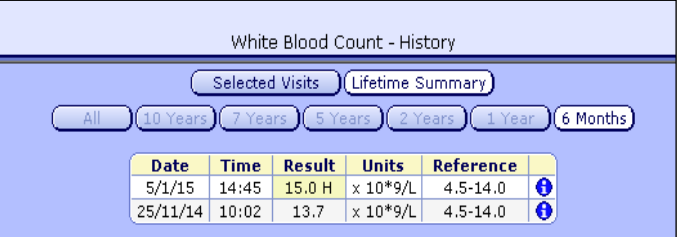

# **Selected WBC Selected Ankle X-ray**

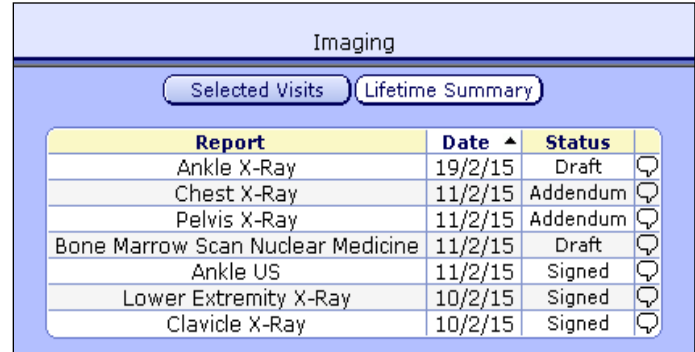

### History of WCB results display History of Ankle X-ray will display.

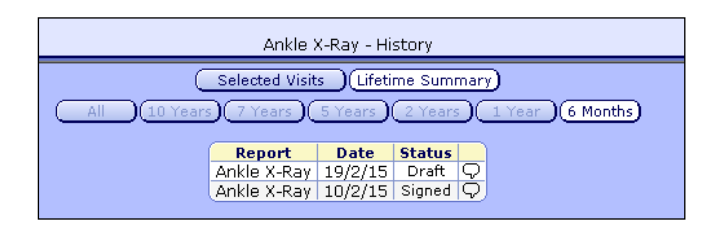